### **All- Circ. n. 345**

## **Brevi informazioni per la conduzione dello scrutinio di giugno 2022**

Le seguenti istruzioni sono suddivise in quattro parti

- **1. Caricamento voti**
- **2. Stampe dei tabelloni**
- **3. Stampa e invio delle lettere ai sospesi e non ammessi**
- **4. Stampa dei pagellini**

# **1. Caricamento voti**

Il Coordinatore accede **ad ARGO Didup (anche i singoli docenti per caricare i propri voti)**

## SEGUIRE IL PERCORSO: SCRUTINI

SI DEVE SCEGLIERE l'anno scolastico 2021/2022 (è già indicato generalmente), IL PERIODO e la classe e poi il periodo dello scrutinio che si vuole fare nel nostro caso scrutinio finale

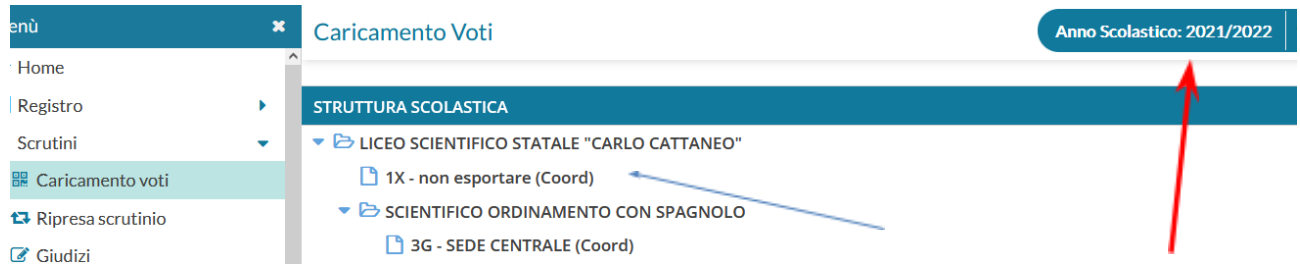

Questa procedura consente la gestione degli Scrutini.

La maggior parte delle operazioni si fanno usando il *tasto AZIONI* che compare nelle varie pagine

Se selezionate una materia, potete importare i voti dal registro elettronico

Vi apparirà la seguente finestra nella quale sceglierete il criterio per fare la media.

Determina il voto da importare come media complessiva dei voti (senza discriminare per tipologia)

(controllate il periodo che dovrebbe essere già impostato correttamente)

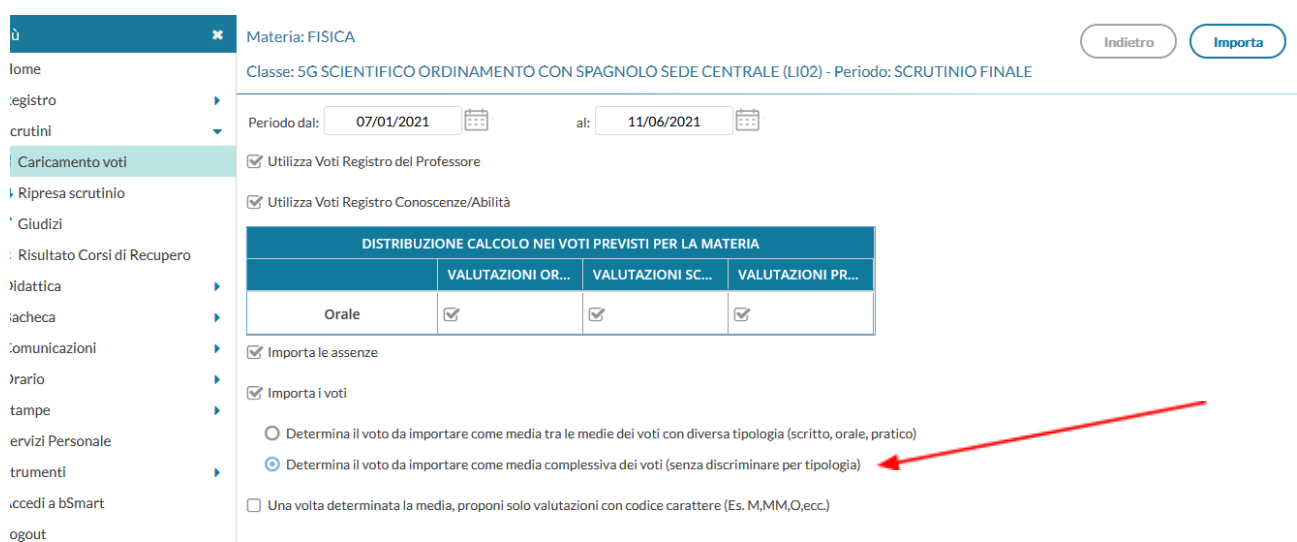

Le medie vi appariranno così: media scritta in basso, piccola e voto da proporre in scrutinio che può essere modificato dal docente.

ATTENZIONE NEL CASO VENGA ASSEGNATO UN VOTO NEGATIVO bisogna scrivere nella colonna Giudizio sintetico i codici delle motivazioni delle insufficienze (codici del modello Motivazioni delle insufficienze UGA 095) che **in questo modo compariranno direttamente sulle lettere da inviare ai sospesi che si produrranno al termine dello scrutinio. Analogamente per il voto di condotta**

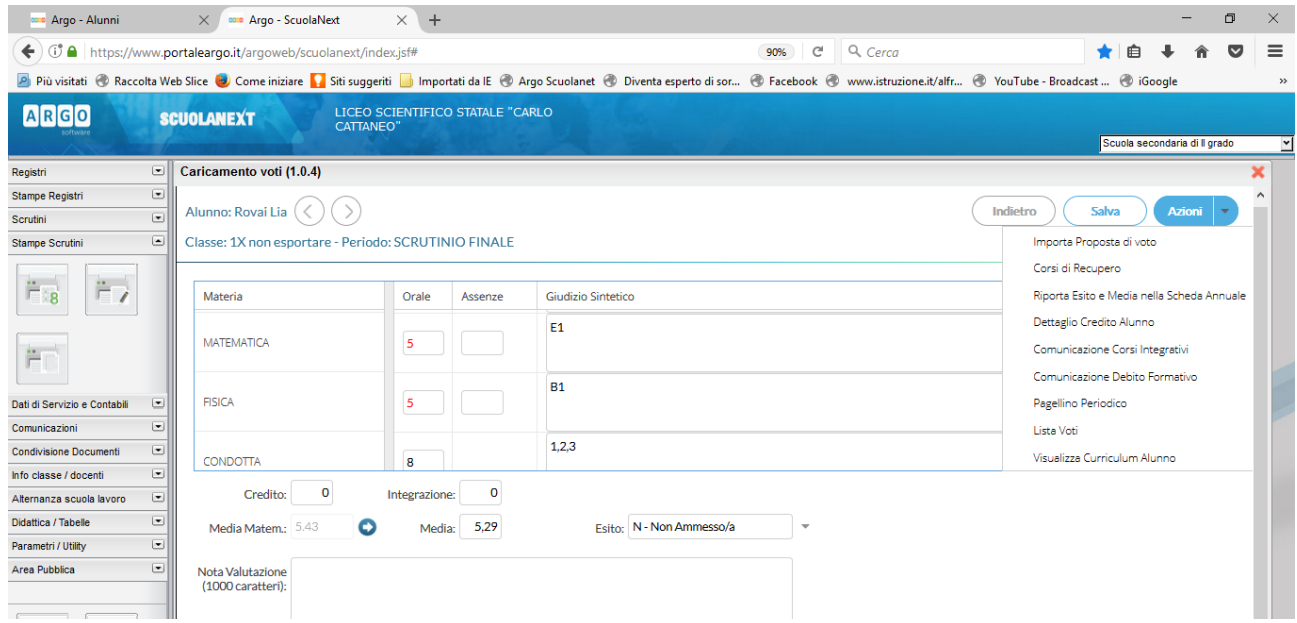

**Legenda:**

**A1 = Assenze per motivi di salute; A2: Assenze ripetute e concentrate in alcuni giorni/periodi; A3: Assenze ripetute giustificazioni e/o assenze concentrate nelle ore di svolgimento della stessa disciplina**

- **B1: Mancanza di studio personale, B2: Mancata acquisizione di un metodo di studio**
- **C1: Scarsa attenzione, C2: atteggiamento passivo nei confronti della disciplina**
- **D1: Mancata assimilazione di parti del programma, D2: presenza di lacune pregresse**
- **E1 Mancato raggiungimento degli obiettivi minimi disciplinari**
- **E2: Mancato raggiungimento degli obiettivi minimi disciplinari trasversali**

Al termine dell'attribuzione dei voti, voti di condotta, esito

- o **A** per gli ammessi alla classe successiva e classi quinte,
- o **N** per i non ammessi alla classe successiva, o all'esame di quinta
- o **NN** per i non ammessi allo scrutinio per superamento del tetto massimo di assenze (DM 122 /art.14 comma7),
- o **SO** per i giudizi sospesi

e credito si procede alla stampa dei tabelloni e delle lettere.

# **2. Stampa dei tabelloni**

Bisogna scegliere il modello di tabellone: ci sono tre modelli di tabellone e le opportune impostazioni di stampa

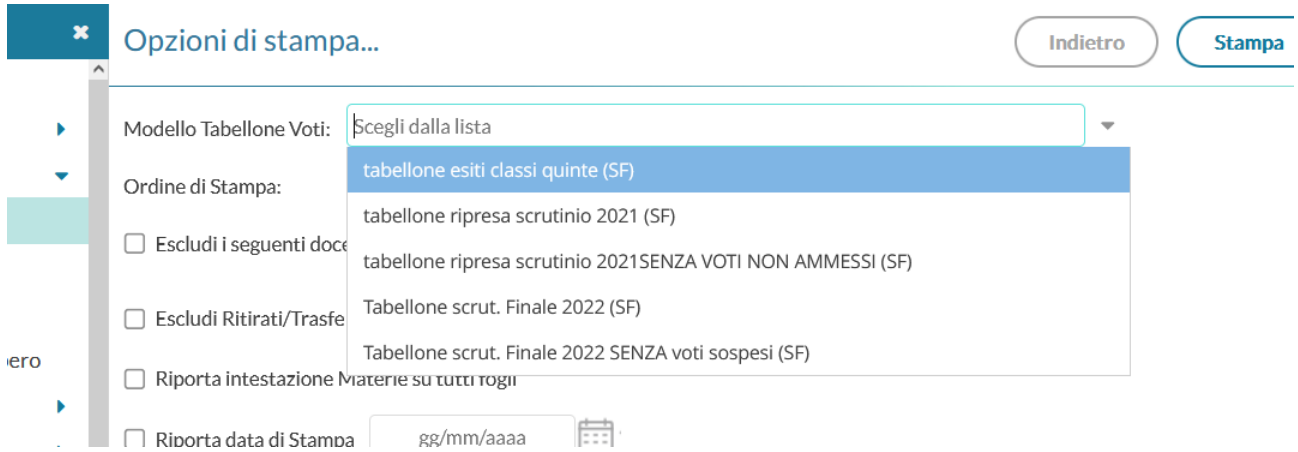

Tabellone scrut. Finale 2022 SENZA voti sospesi: non stampa i voti degli studenti con esito sospeso e i non ammessi (è quello da pubblicare)

Tabellone scrut. Finale 2022, con tutti i voti

Per le classi 5^ stampare anche il **tabellone esiti classi quinte (con credito ed esito)**

### **3. Stampa delle lettere ai sospesi e non ammessi**

Come lo scorso anno si possono predisporre , praticamente già compilate, le lettere per i sospesi e i non ammessi.

### **Lettere ai sospesi:**

Si predispongono al termine dello scrutinio (UNA LETTERA ALLA VOLTA) dalla videata dello studente, selezionando tasto Azioni/Comunicazione debito formativo

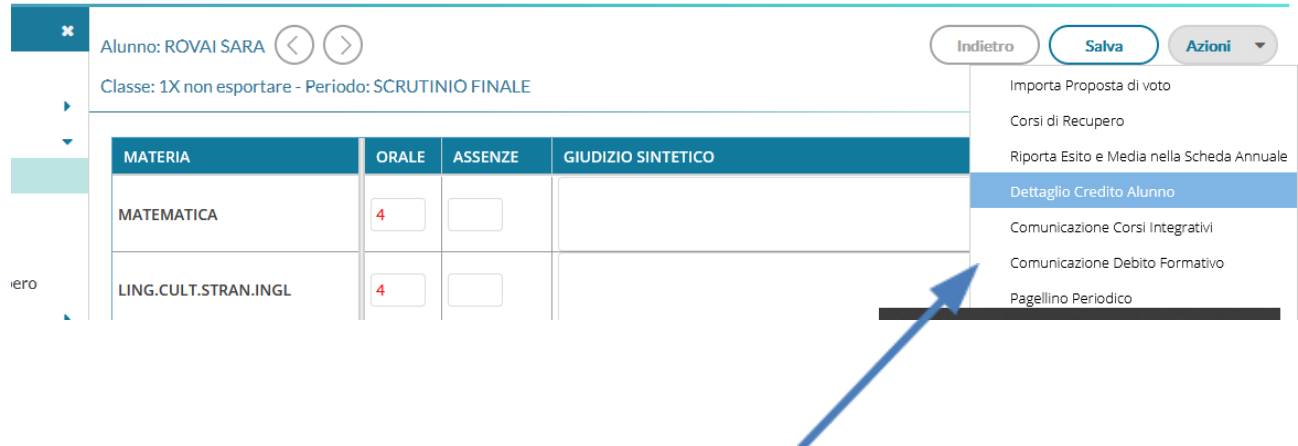

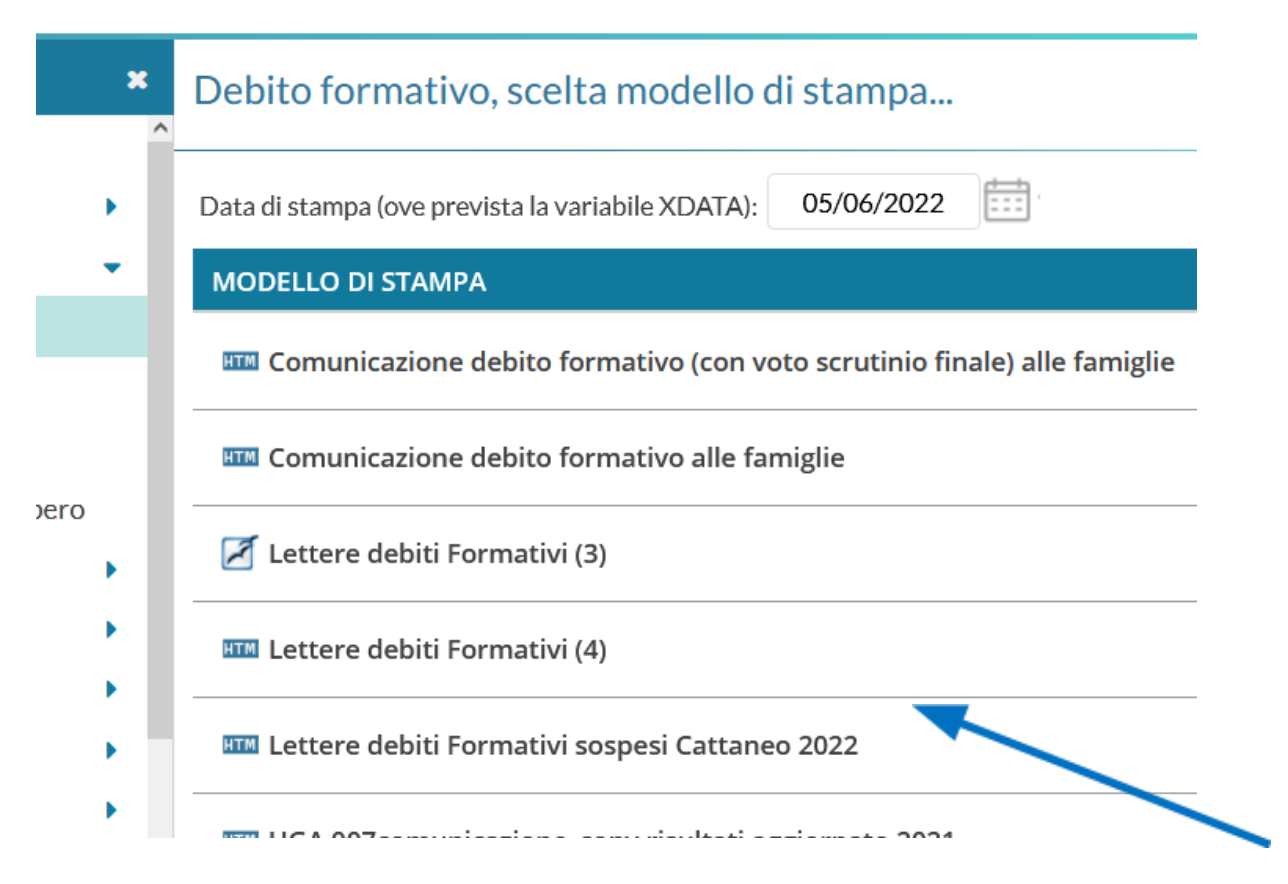

Se si vogliono fare modifiche alla lettera o se si deve aggiungere il protocollo occorre selezionare Rendi editabile (Non modificare la spaziatura iniziale altrimenti ,in fase di stampa il testo si sovrappone all'intestazione) e successivamente Anteprima di stampa

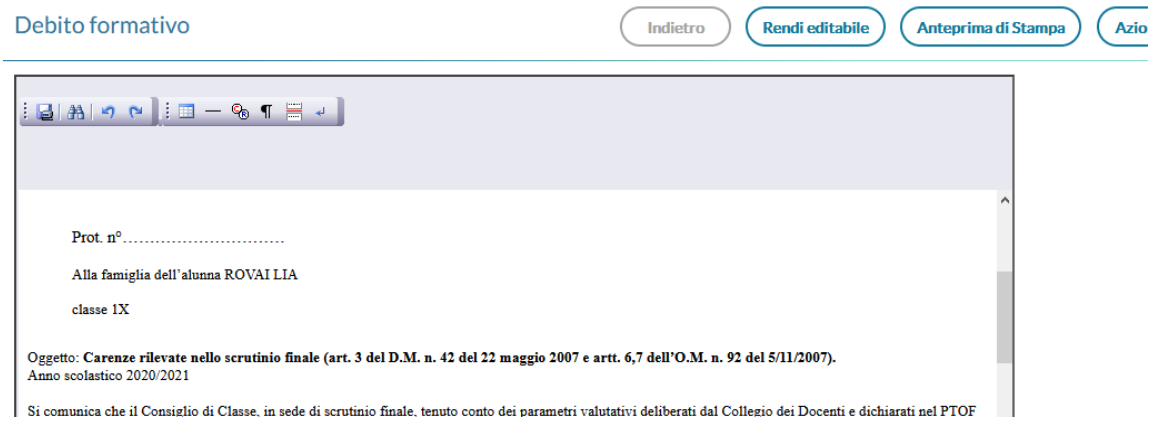

Si otterrà una lettera di questo tipo: Prot. n° dell' giugno 2022

Alla famiglia dell'alunna ROVAI SARA classe 1

Oggetto: **Carenze rilevate nello scrutinio finale (art. 3 del D.M. n. 42 del 22 maggio 2007 e artt. 6,7 dell'O.M. n. 92 del 5/11/2007).**

Anno scolastico 2021/2022

Si comunica che il Consiglio di Classe, in sede di scrutinio finale, tenuto conto dei parametri valutativi deliberati dal Collegio dei Docenti e dichiarati nel PTOF 2022/25 ha rilevato carenze nella preparazione dell'alunna ROVAI SARA della classe 1X e ha deliberato, ai sensi della norma vigente, la **SOSPENSIONE DEL GIUDIZIO** nelle seguenti materie:

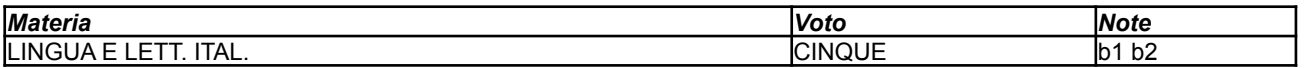

#### **Legenda**

Giudizio : motivazioni delle insufficienze

A1 = Assenze per motivi di salute; A2: Assenze ripetute e concentrate in alcuni giorni/periodi; A3: Assenze ripetute giustificazioni e/o assenze concentrate nelle ore di svolgimento della stessa disciplina

- B1: Mancanza di studio personale, B2: Mancata acquisizione di un metodo di studio
- C1: Scarsa attenzione, C2: atteggiamento passivo nei confronti della disciplina
- D1: Mancata assimilazione di parti del programma, D2: presenza di lacune pregresse
- E1 Mancato raggiungimento degli obiettivi minimi disciplinari

E2: Mancato raggiungimento degli obiettivi minimi disciplinari trasversali

Tipologia di intervento previsto per ogni disciplina:

- Studio individuale
- Attività di recupero organizzate dalla scuola

Il calendario delle attività di recupero previste, gli eserciziari utili e il calendario delle prove di verifica di settembre saranno pubblicati sul sito della scuola

[https://www.liceocattaneotorino.it/](http://www.liceocattaneotorino.it/home.php) e nelle bacheche informative della Sede centrale del Liceo.

La famiglia può avvalersi o non avvalersi degli eventuali interventi di recupero predisposti dalla scuola; nel caso in cui **non volesse** avvalersi, deve comunicare la propria decisione con il modulo qui allegato, da restituire, debitamente compilato, in Segreteria Didattica, entro tre giorni dal ricevimento della presente comunicazione (art. 4 dell'O.M. n. 92 del 5/11/2007).

Al termine degli interventi di recupero, saranno effettuate verifiche, cui vostra figlia ha l'obbligo di sottoporsi, per accertare il superamento delle carenze segnalate, secondo le date che saranno comunicate all'albo.

TORINO, 05/06/2022

> Il Dirigente Scolastico Giorgio Pidello

Allegato

Io sottoscritto/a \_\_\_\_\_\_\_\_\_\_\_\_\_\_\_\_\_\_\_\_\_\_\_\_\_\_\_\_\_\_\_\_ genitore dell'alunna \_\_\_\_\_\_\_\_\_\_\_\_

della classe \_\_\_\_\_\_\_\_\_\_\_\_ , avendo preso atto dell'esito dello scrutinio finale (sospensione del giudizio) ed essendo informato delle iniziative di recupero che la scuola intende intraprendere,

#### **dichiaro di non avvalermi delle stesse**

Dichiaro altresì di essere a conoscenza del fatto che, in caso di sospensione del giudizio mio/a figlio/a dovrà sottoporsi a verifica formale nei modi e nei tempi stabiliti dall'Istituto.

Torino, 2022 2022 IL GENITORE

 $\_$ 

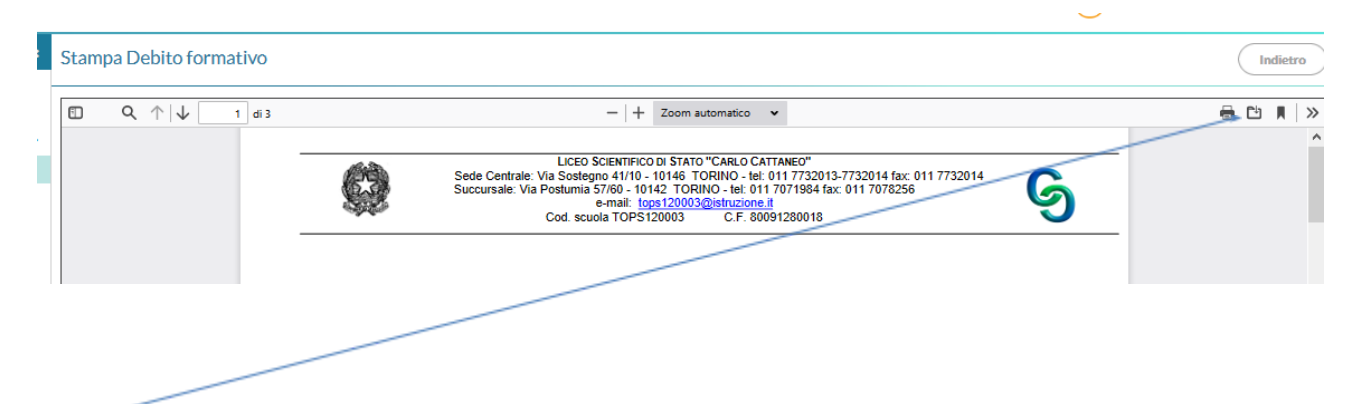

Scaricare e rinominare questo documento, nome del file **"Lettera cognome classe .pdf"** esempio Lettera Rovai 1X.pdf

Salvare le lettere nel drive di classe riservato ai docenti, successivamente stampare e firmare le lettere da consegnare in segreteria e da mettere nel verbale.

### **Videata alternativa con Google Crome**

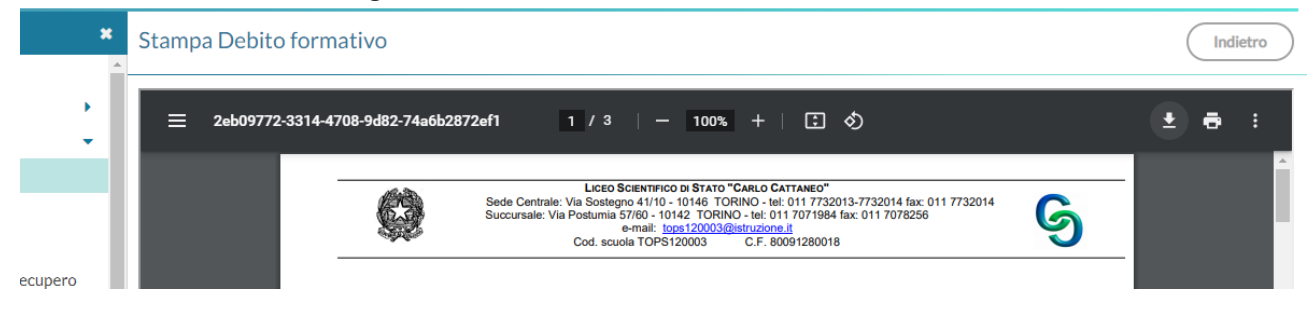

### **Le lettere sono da inviare successivamente, a scrutinio terminato alle famiglie usando Argo Didup**

#### Scegliere dal menù a sinistra la voce comunicazioni, invio mail

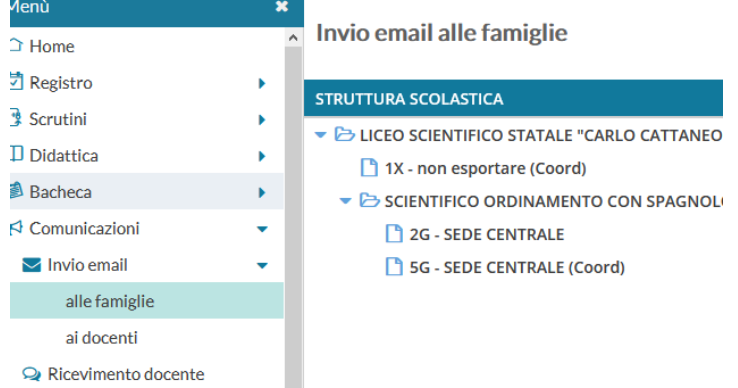

Scegliere la classe, i destinatari (i genitori e lo studente), allegare la lettera precedentemente salvata e procedere all'invio

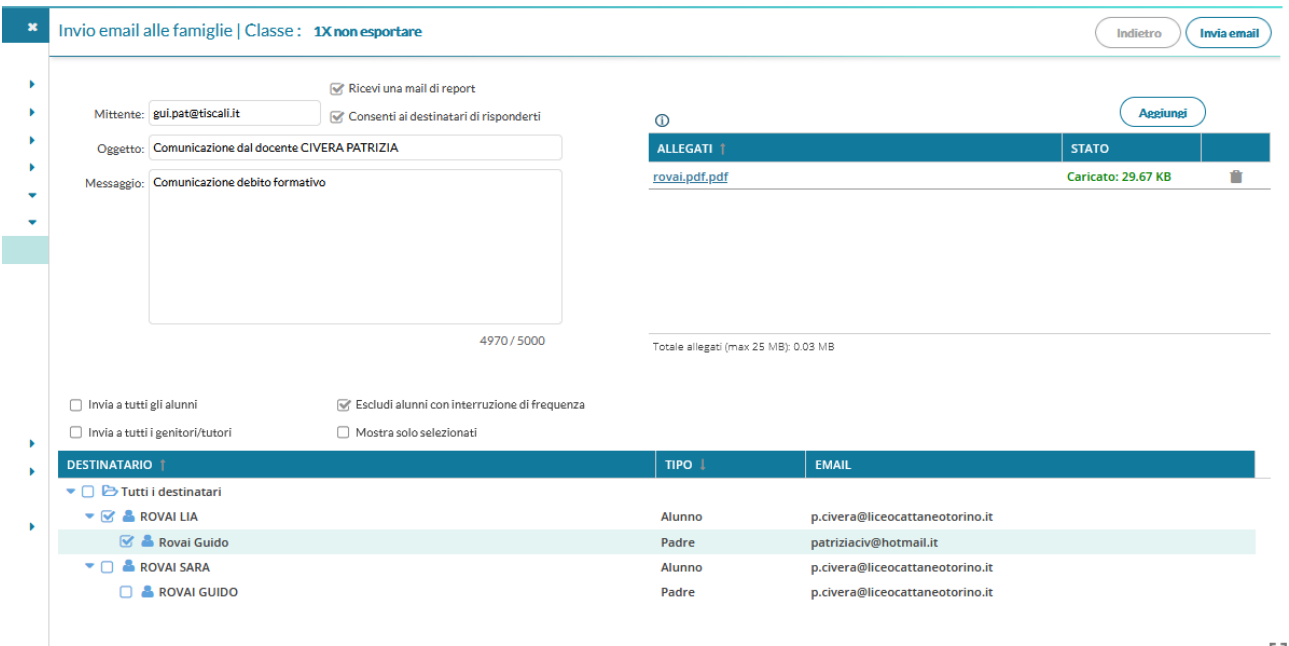

Sulla vostra posta vi arriverà il report delle lettere inviate

### **Lettere ai non ammessi:**

Si predispongono al termine dello scrutinio dalla videata del candidato selezionando "pagellino periodico" e si sceglie la "lettere non ammessi Cattaneo 2022" o "lettera non ammessi per assenze"

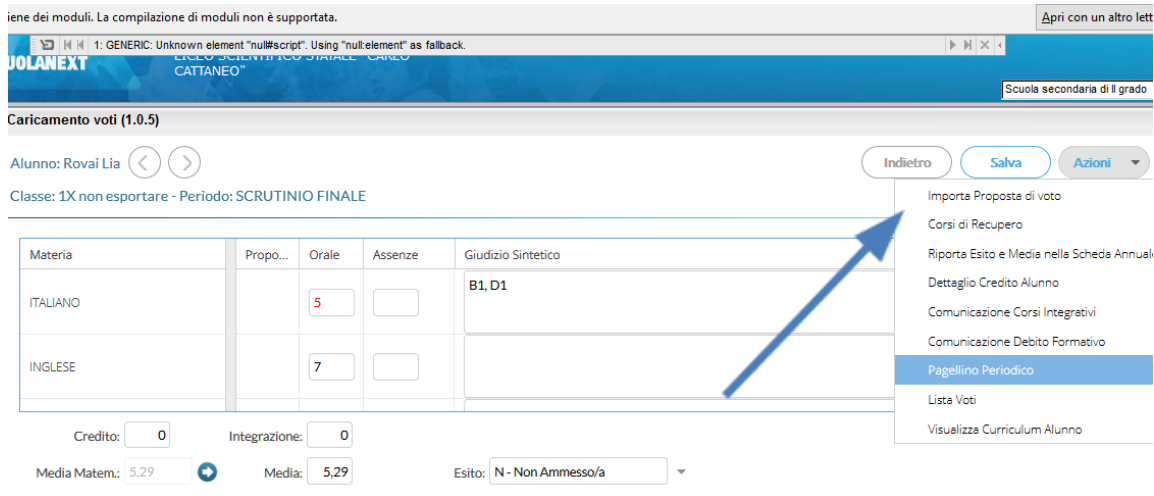

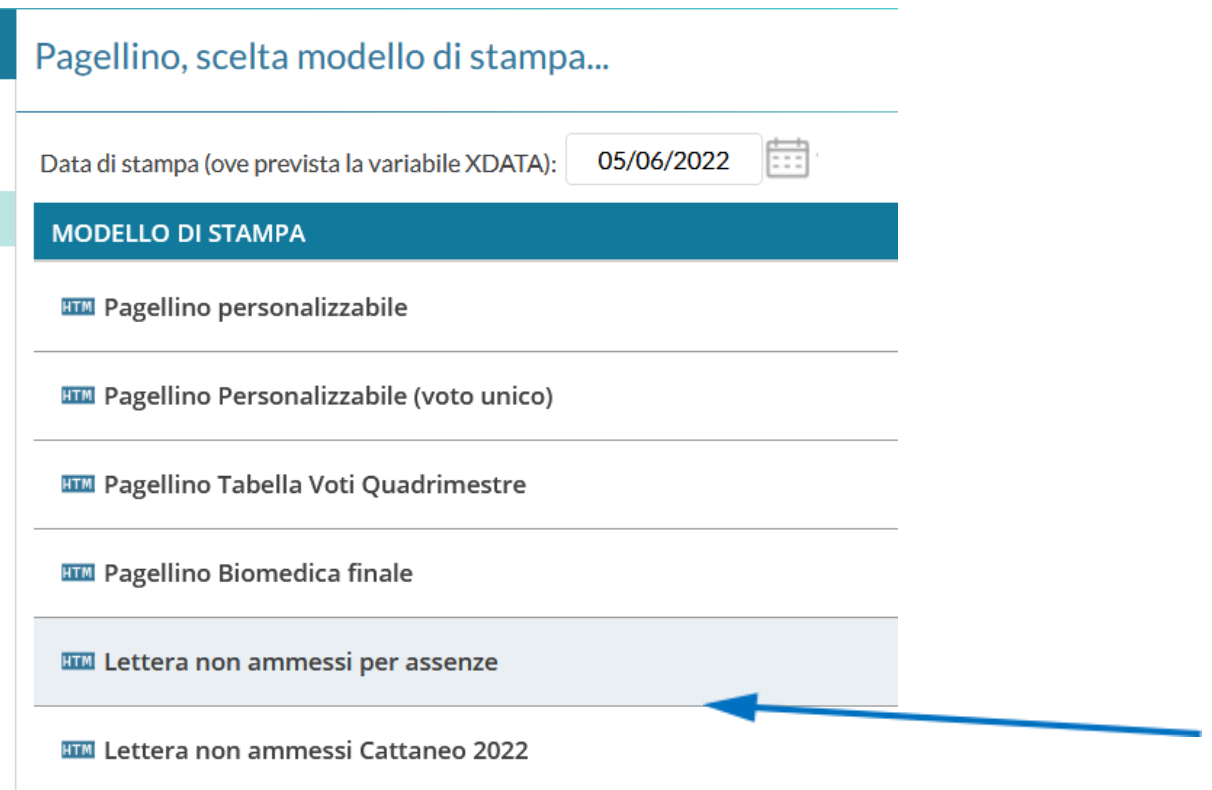

Prot. n°…………………………

Comunicazione scrutini finali a.s. 2021/2022

Alla cortese attenzione della famiglia dell'alunna ROVAI LIA Classe 1 X

Si comunica che il Consiglio di classe della 1 X ha deliberato per l'allieva ROVAI LIA la non ammissione alla classe successiva per la seguente motivazione:

L'allieva non ha raggiunto gli obiettivi minimi formativi e di contenuto previsti dalla programmazione collegiale stabiliti dal Consiglio di classe e del Collegio Docenti

Viste le insufficienze gravi e/o diffuse nelle singole discipline, il Consiglio di Classe ritiene le lacune nella preparazione dell'allieva non recuperabili entro la conclusione dell'anno scolastico né con lo studio autonomo né con la partecipazione ad ulteriori attività integrative.

Il Consiglio valuta le insufficienze tali da pregiudicare gli apprendimenti previsti per la classe successiva.

Di seguito il riepilogo delle materie studiate con il dettaglio dei voti attribuiti dal Consiglio di Classe

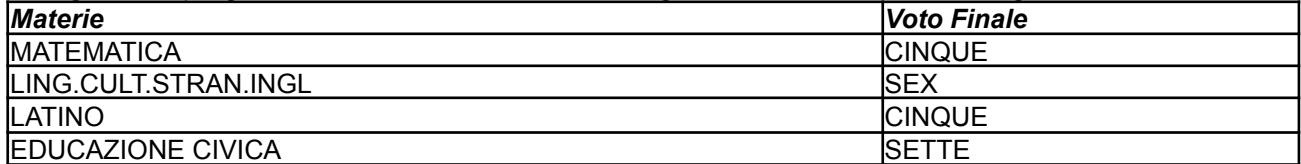

Torino, li 10/ 6/ 2022 100 100 Il Dirigente Scolastico Giorgio Pidello

Se si vogliono fare modifiche alla lettera o se si deve aggiungere il protocollo, occorre selezionare Rendi editabile (Non modificare la spaziatura iniziale altrimenti, in fase di stampa, il testo si sovrappone all'intestazione) e successivamente Anteprima di stampa

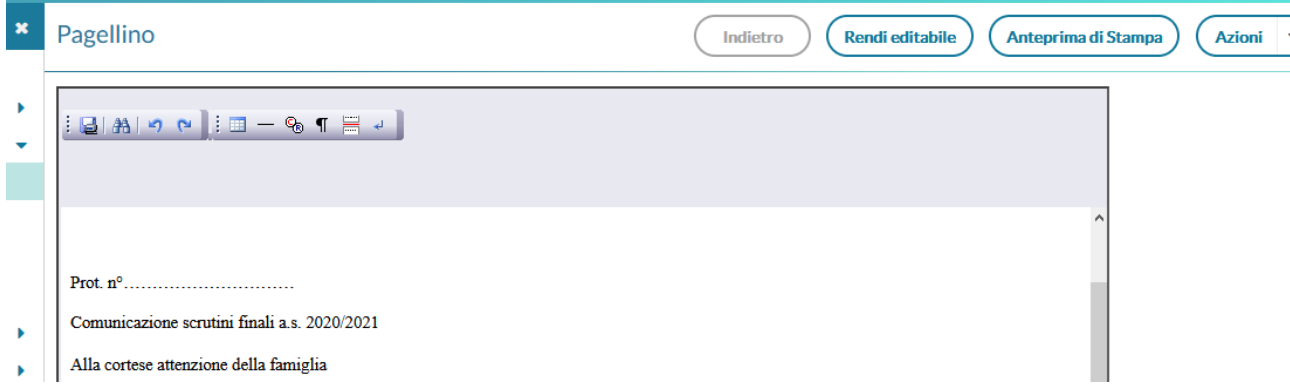

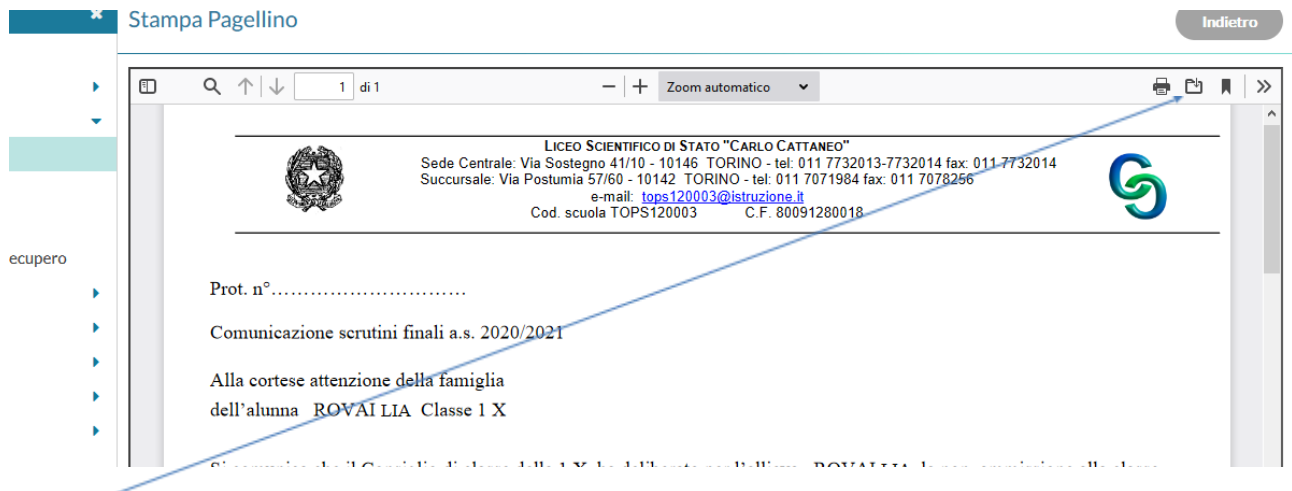

Scaricare e rinominare questo documento, nome del file "Lettera cognome classe .pdf" esempio Lettera Rovai 1X.pdf

Salvare le lettere nel drive di classe riservato ai docenti, successivamente stampare e firmare le lettere da consegnare poi ai genitori dei non ammessi convocati

Questa videata potrebbe essere leggermente diversa con Google Chrome (vedi lettere sospesi)

#### 4. Stampa dei pagellini:

- Scheda dell alunno
- Da AZIONI
- Stampa pagellino> scegliere PAGELLINO INGLESE O BIOMEDICA FINALE

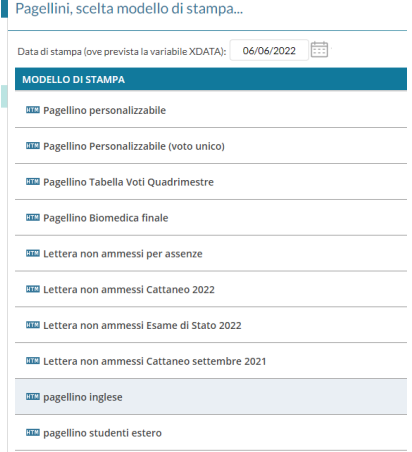

- Cliccare su seleziona
- cliccare su rendi editabile
- Inserire il numero di protocollo (lo stesso delle lettere), voti e numero ore di assenza attenzione a non modificare il resto del layout
- Fare anteprima di stampa scaricare, salvare "pagellino biomedica Cognome.pdf" oppure "pagellino inglese Cognome.pdf"e successivamente stampare e salvarlo nel drive del Consiglio di classe.
- Una stampa dei pagellini va messa nel faldone
- Una copia del pagellino va inviata tramite Argo a studenti e genitori secondo le indicazione della [circolare](https://liceocattaneotorino.it/circolari-news/11511-circ-n-330-fine-anno-scolastico) n.330